### *Layout und Panel-Bau in Swing*

#### Karsten Lentzsch

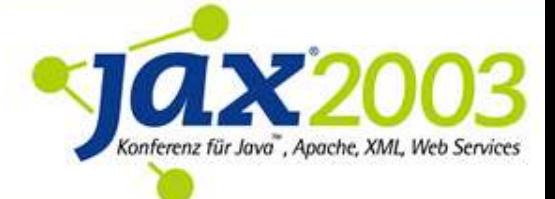

*Ziel*

#### Mit Swing einfach, schnell, präzise und einheitlich gestalten können.

#### Lernen, worauf es dabei ankommt.

### *Vorstellung*

- **Ich baue Swing-Anwendungen,** die viele Leute elegant finden
- biete Bibliotheken, die Swing ergänzen
- arbeite seit 1995 mit emulierten Looks
- helfe Anderen zu gestalten
- und schreibe über Gestaltung mit Java

### *Gliederung*

- Einführung
- 
- 
- 
- 
- 

 Analyse Was sind die Probleme? ■ Ziele Was wollen wir? Konzepte Welchen Weg gehen wir? Lösung Wie setzen wir das um? Ausblick Was fehlt noch?

# I. Einführung

*Swing-Bausteine*

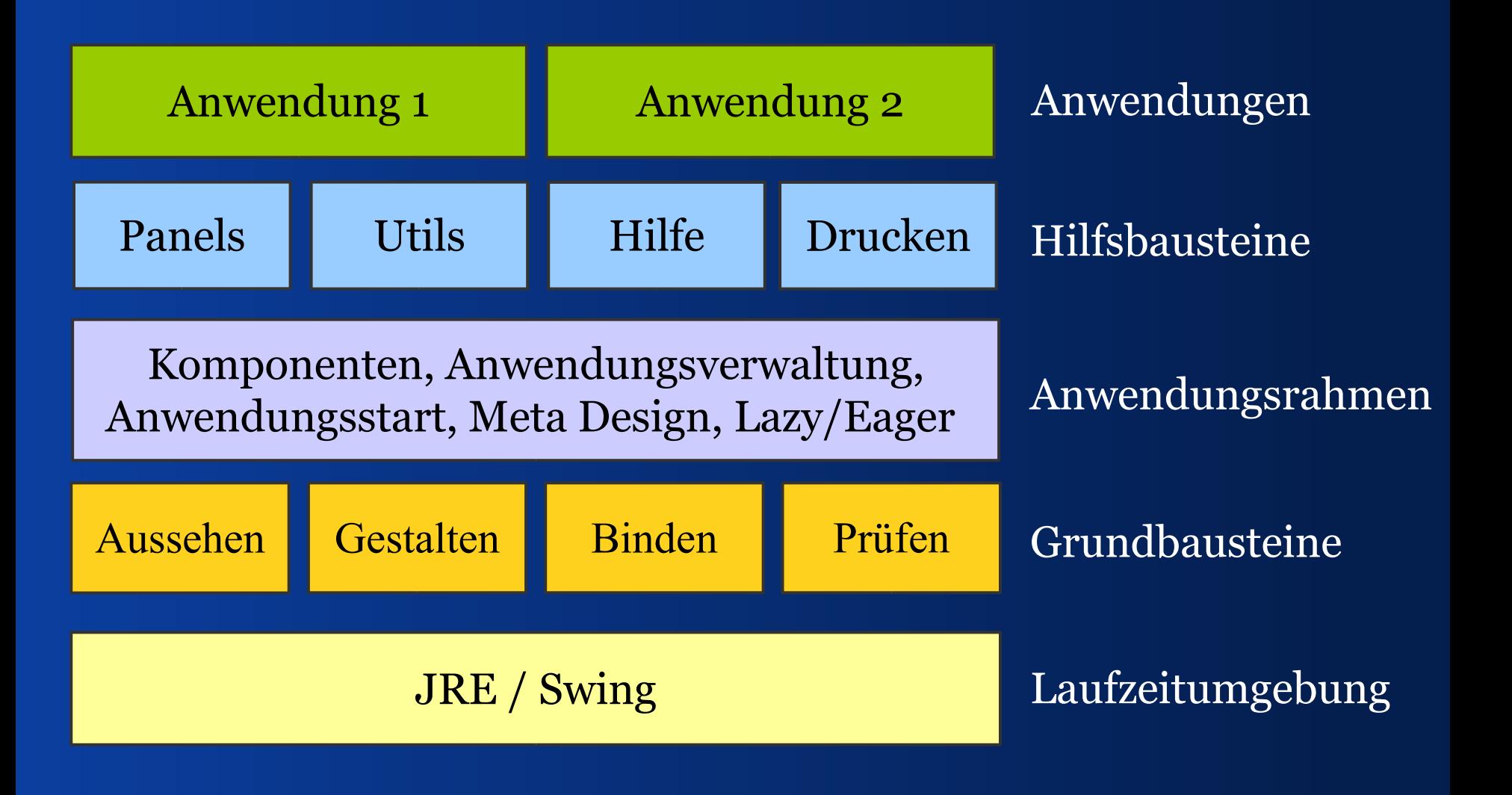

*Swing-Bausteine*

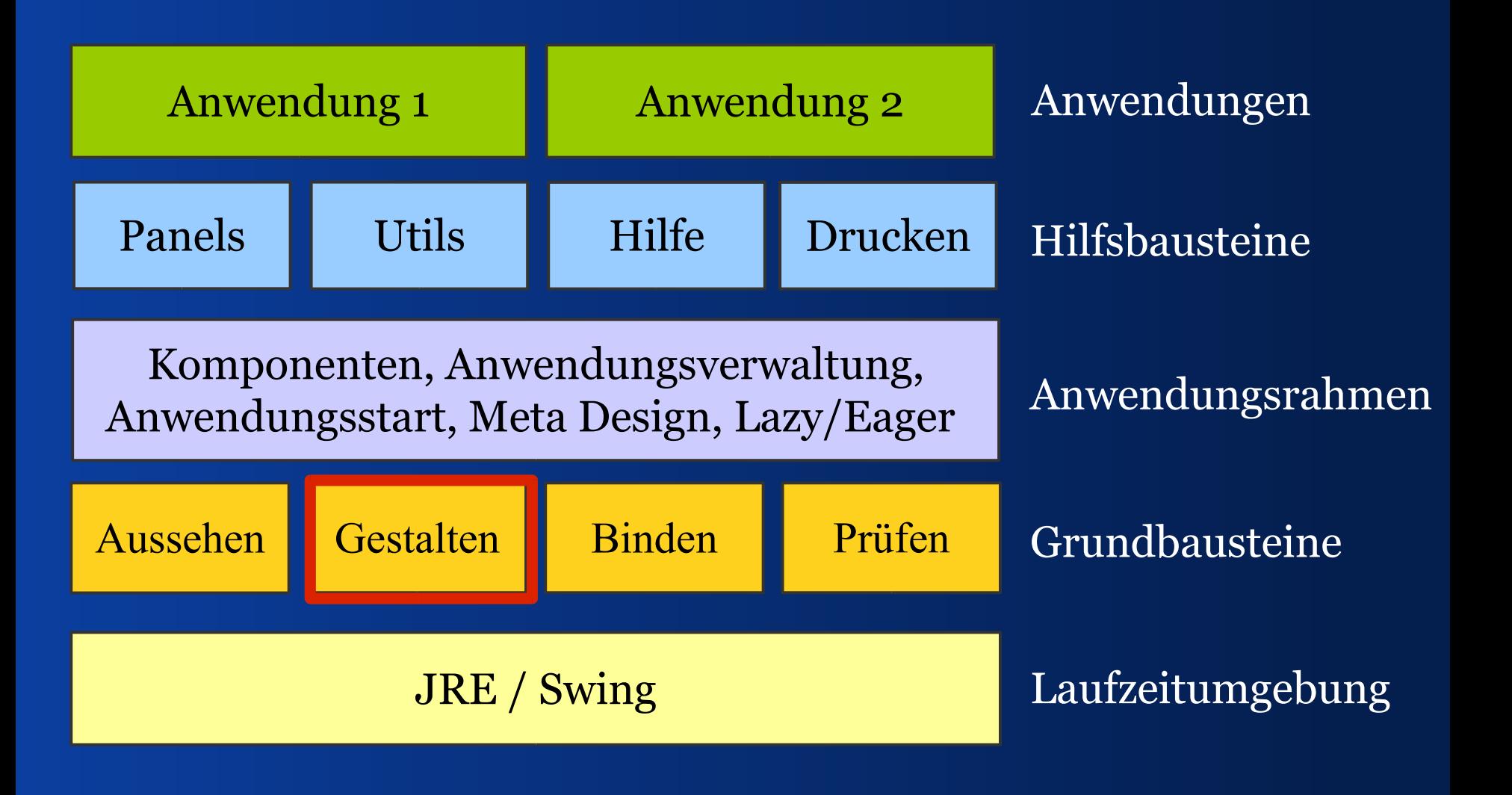

#### *Wir behandeln Formulare*

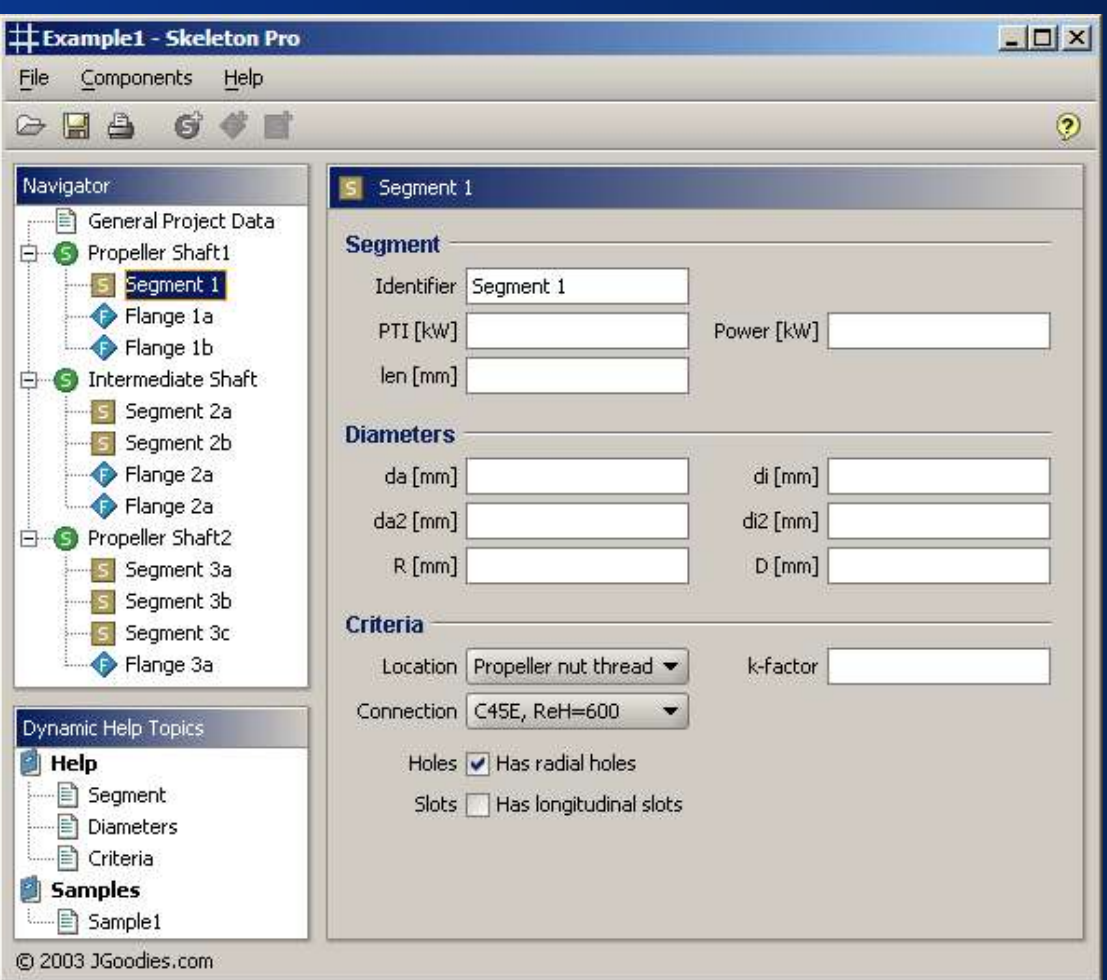

### *Es geht um Usability*

#### Was wir verbessern wollen:

- –Lesbarkeit
- –Fasslichkeit
- –Eleganz (geeignete Wahl)
- Gebrauchsfähigkeit

#### *Es geht nicht um Kunst*

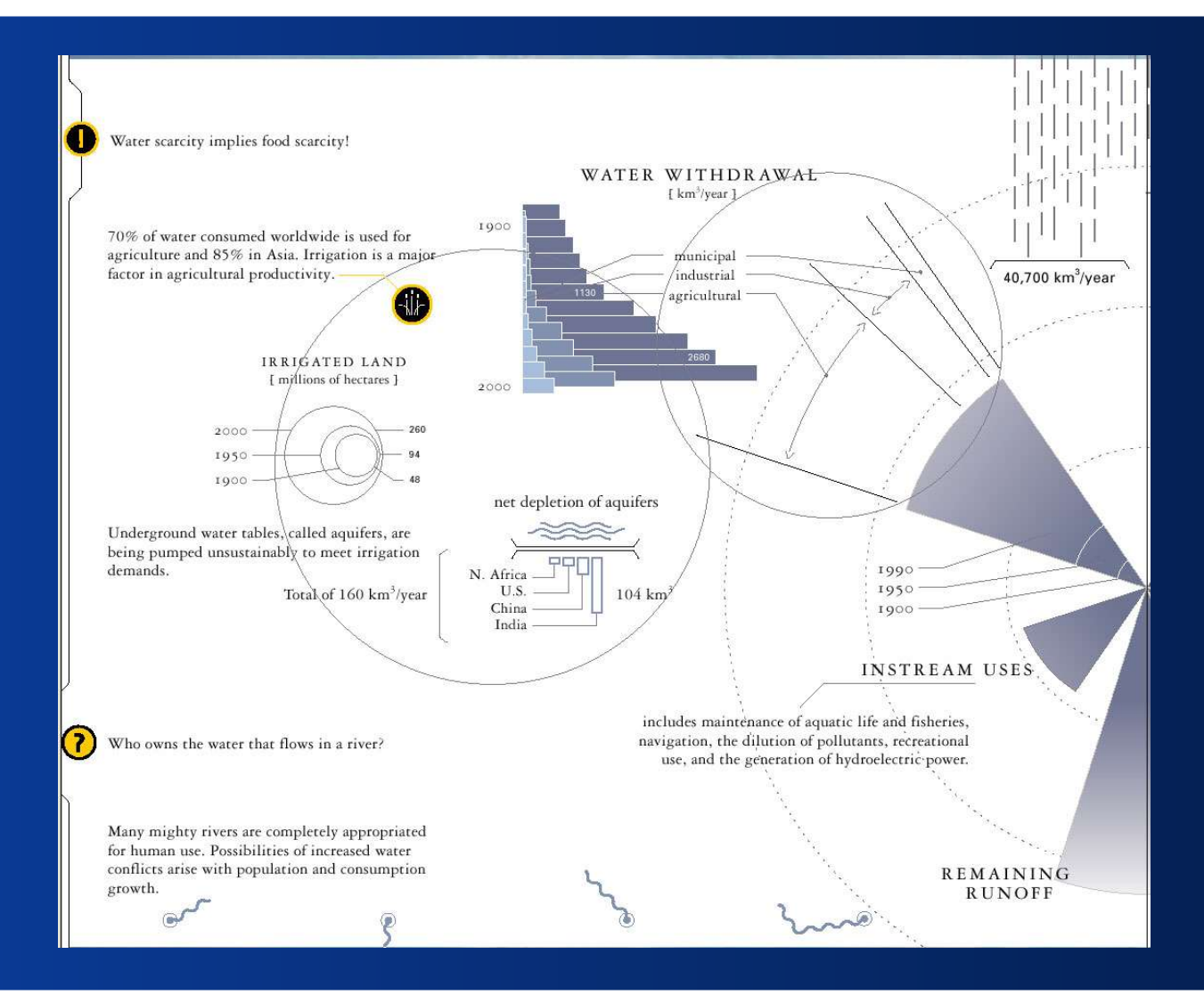

#### *Was ist Gestaltung?*

#### Gestalten ist:

- –planen, kontrollieren,
- –gruppieren, ordnen, ausrichten,
- –beziehen, skalieren, balancieren,
- –Bedeutung zufügen, vereinfachen,
- –Klarheit schaffen

#### Layout ist wichtig für gute Gestaltung

### *Rollen und Tätigkeiten*

- Ein Meta-Designer definiert einen Stil
- **Der Grafikgestalter findet ein Layout**
- Ein Entwickler konstruiert das Layout
- Code füllt einen Container mit Widgets
- Layout-Manager rechnet und setzt Positionen

# II. Analyse *Was sind die Probleme?*

### *Wir analysieren:*

- Probleme, die wir Menschen haben
- Anforderungen an gute Gestaltung
- Wie man leichter zu gutem Layout kommt

#### *Was macht es uns schwer?*

- Anleitungen, Bücher und Programme zeigen schlechte Gestaltung
- Layout-Manager sind schwer zu erlernen
- Man kann schlecht mit ihnen arbeiten
- Layout-Code ist schwer zu lesen
- Layout ist schwer am Code zu erkennen

### *Länge des Layout-Codes*

#### Ein Beispiel aus Suns Java-Tutorial

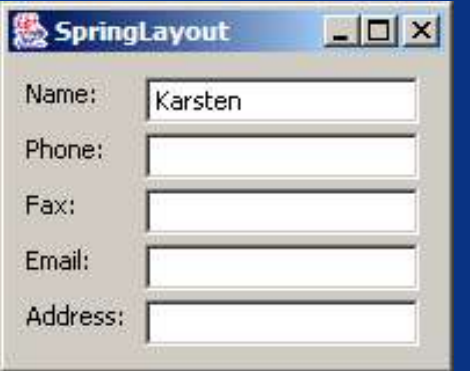

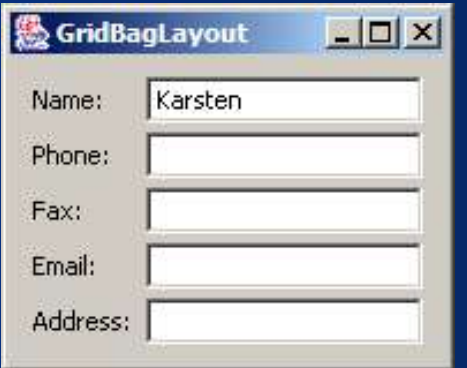

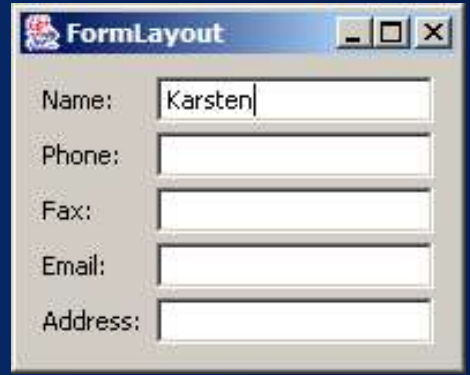

#### *Layout-Code zu 3 Stilen*

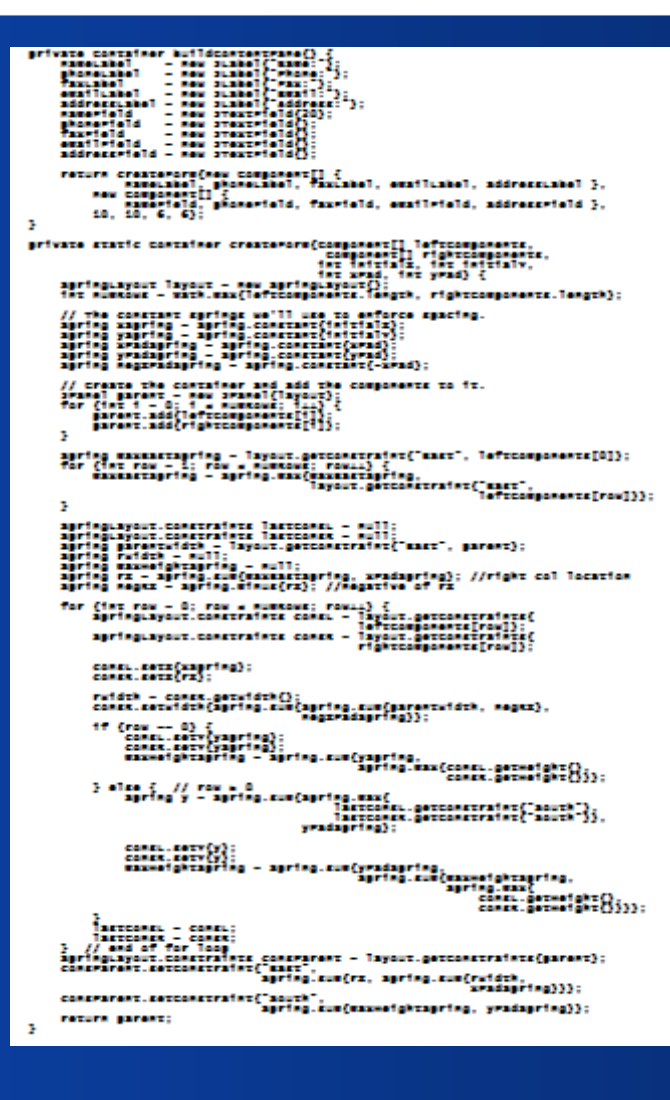

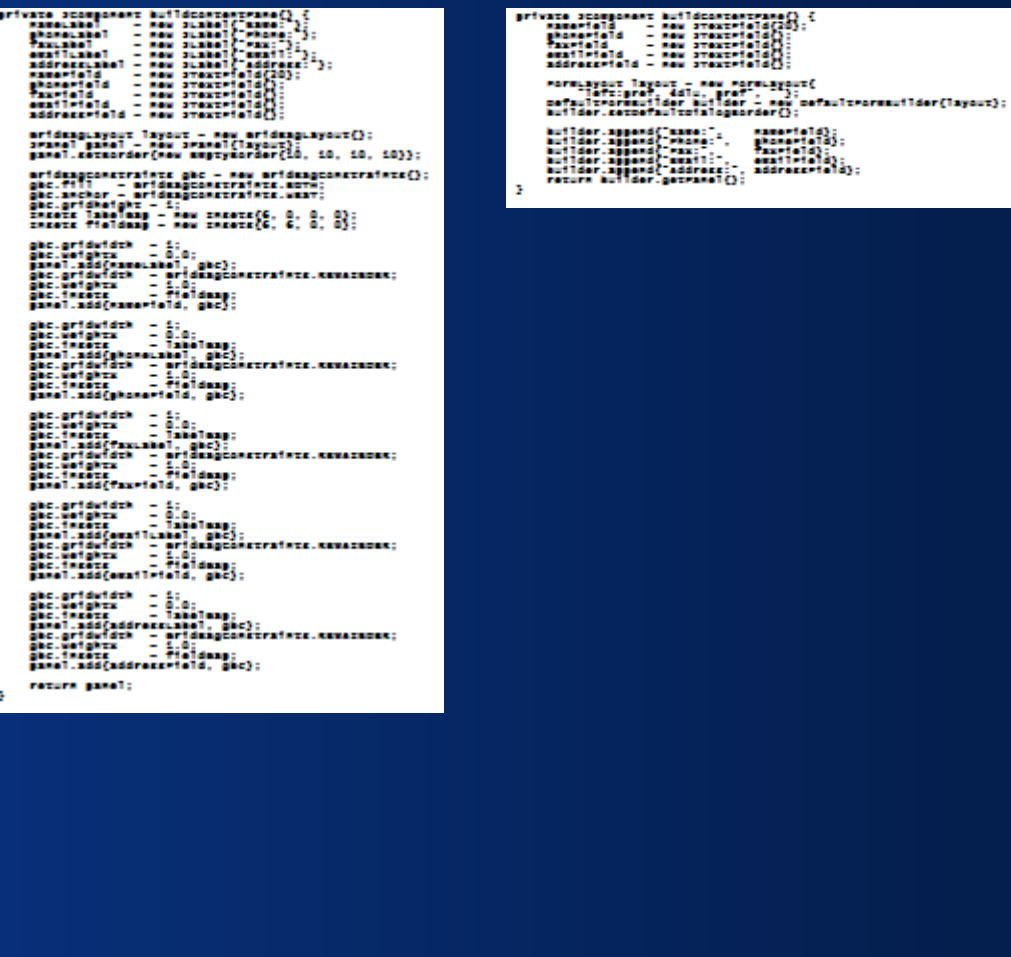

#### Erwäge Symmetrie

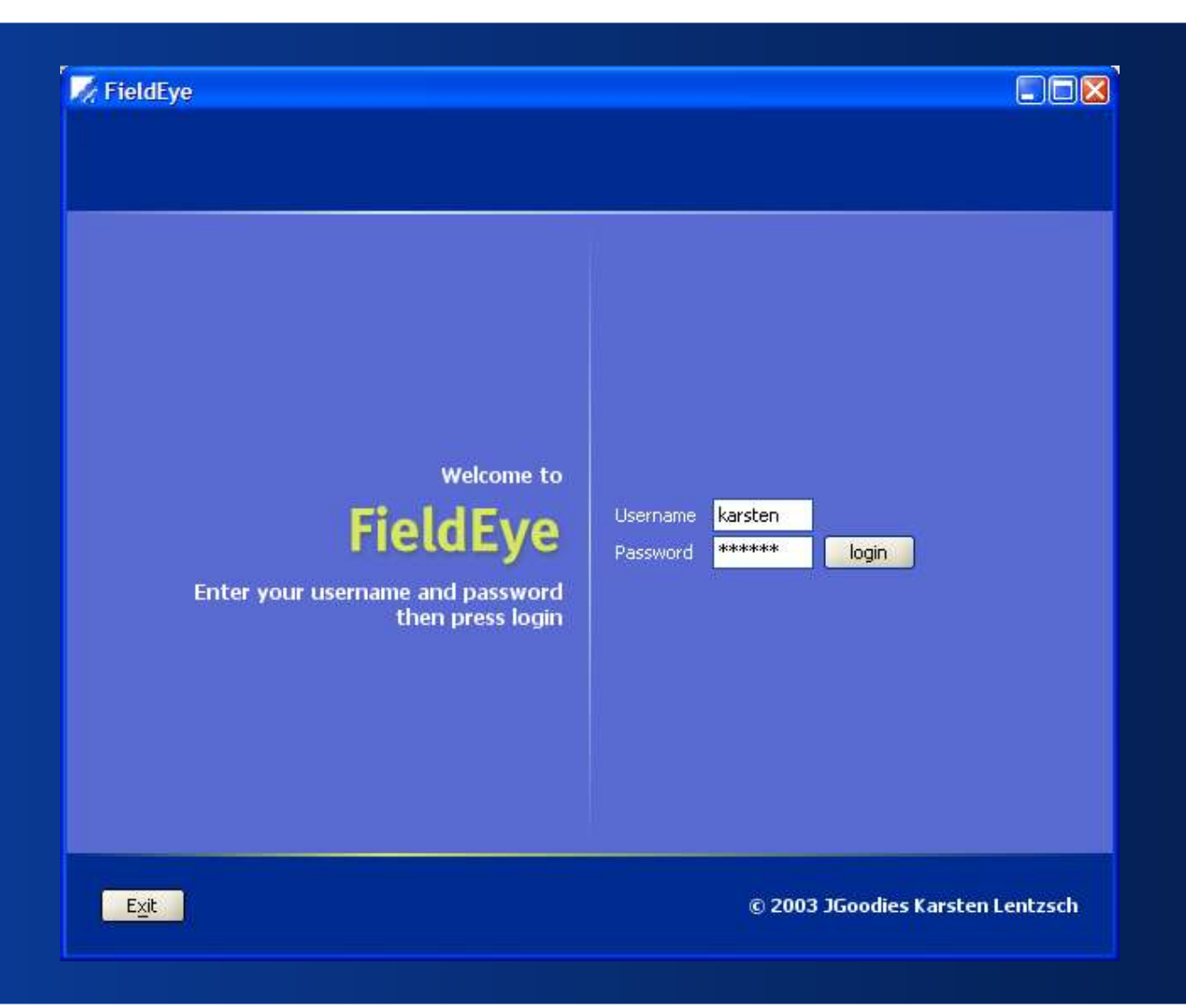

#### Gleiche Breiten an

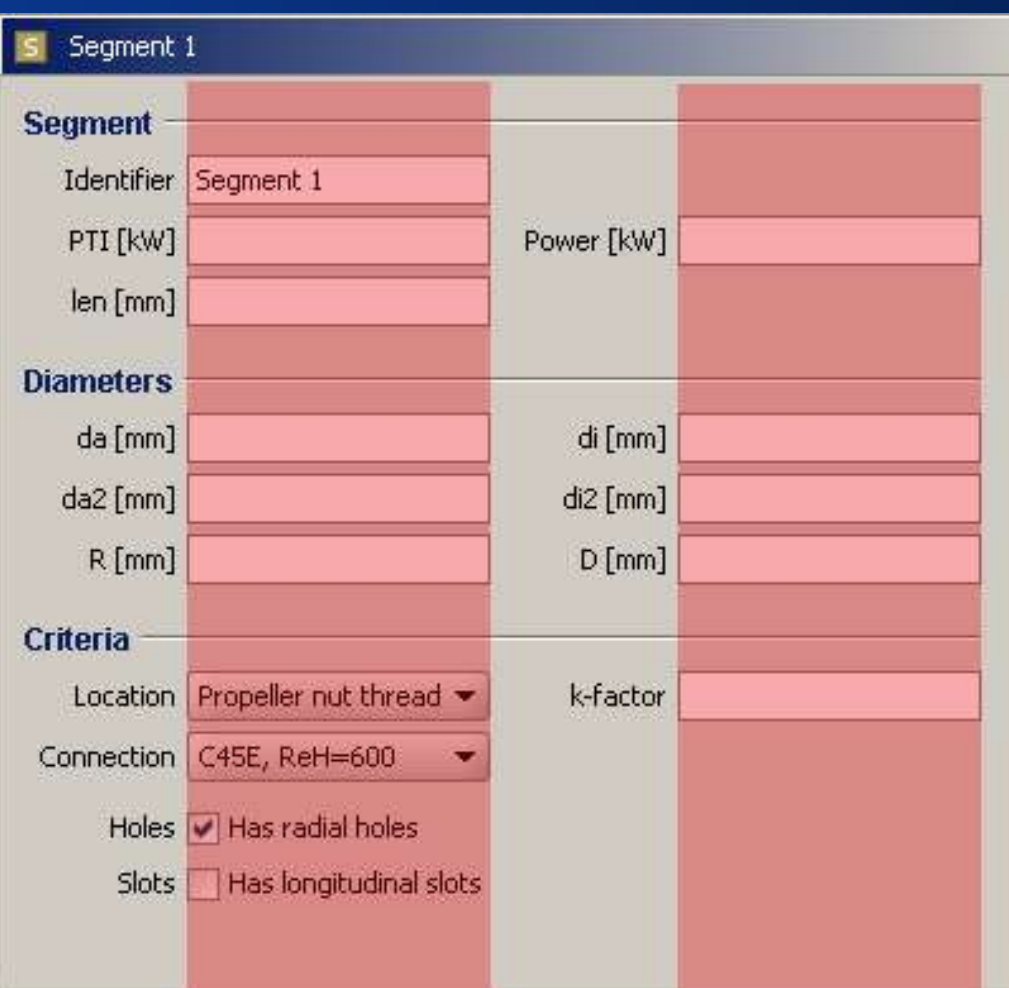

#### Gleiche Höhen an

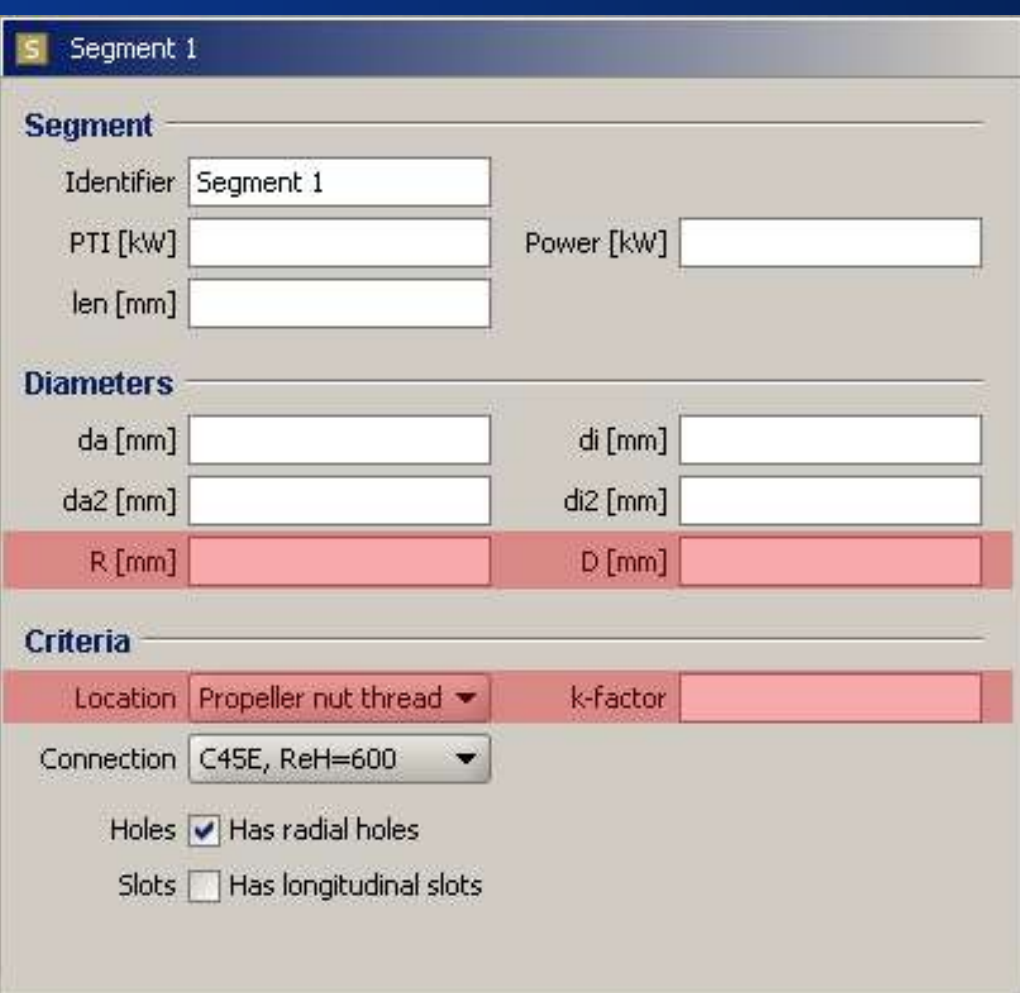

#### *Richte Grundlinien aus*

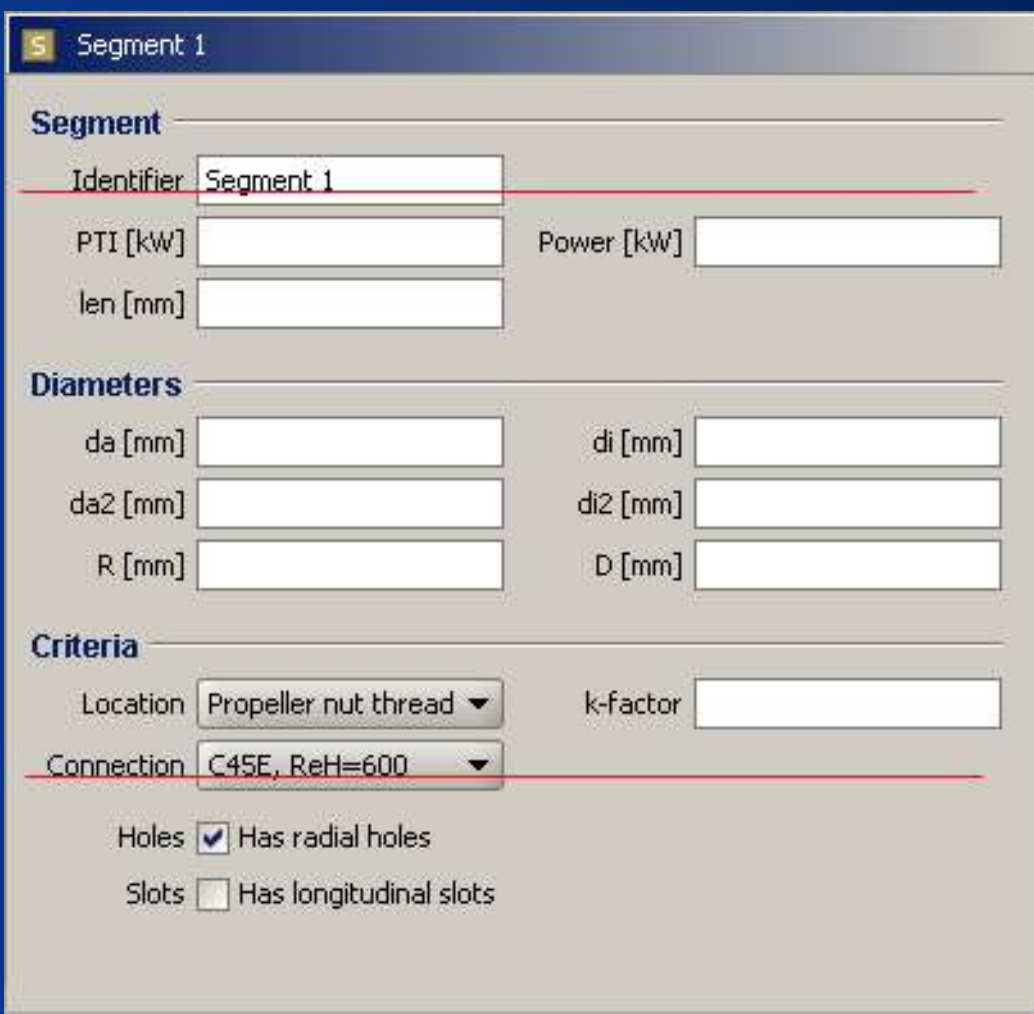

#### Gleiche Panel an

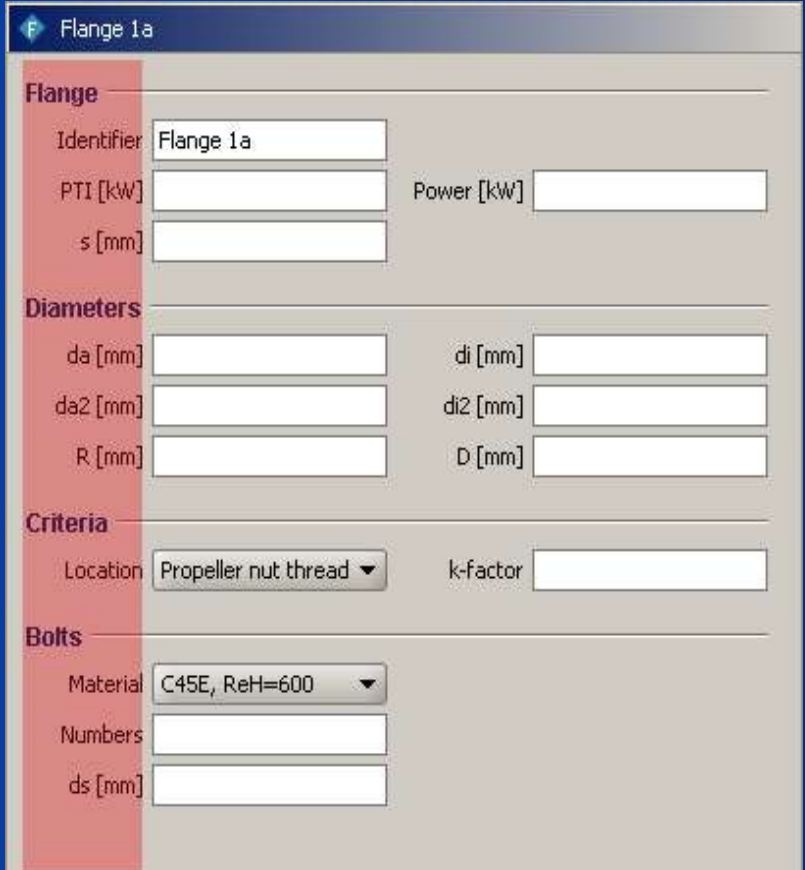

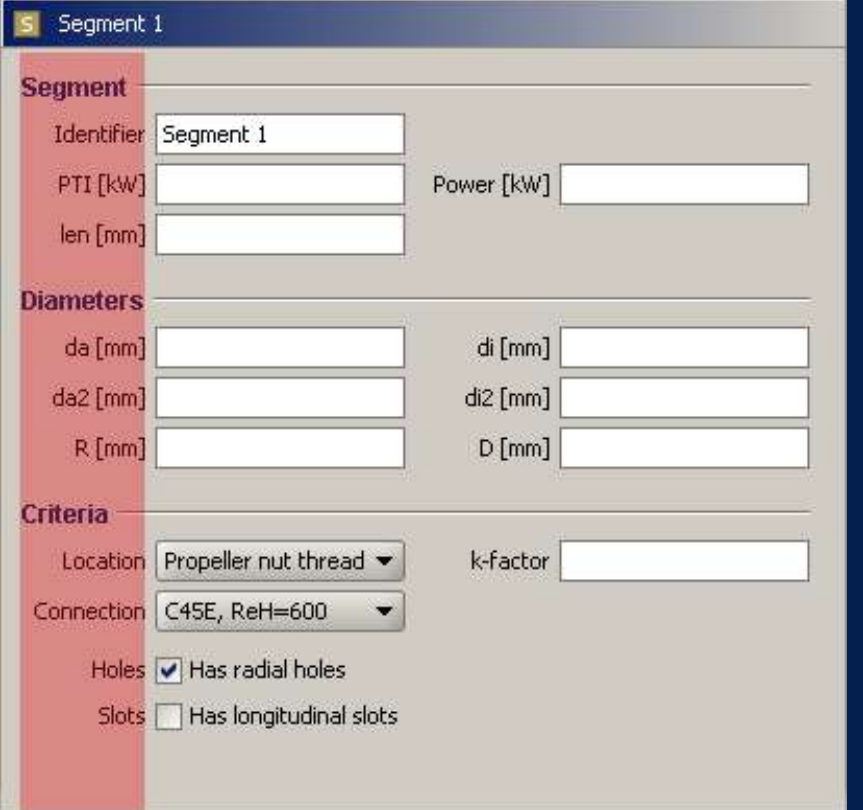

### *Beachte minimale Größen*

#### Knöpfe brauchen eine geeignete minimale Breite

 Der Knopf *weiß* die minimale Breite nicht, denn in verschiedenen Kontexten ist er schmal oder breit.

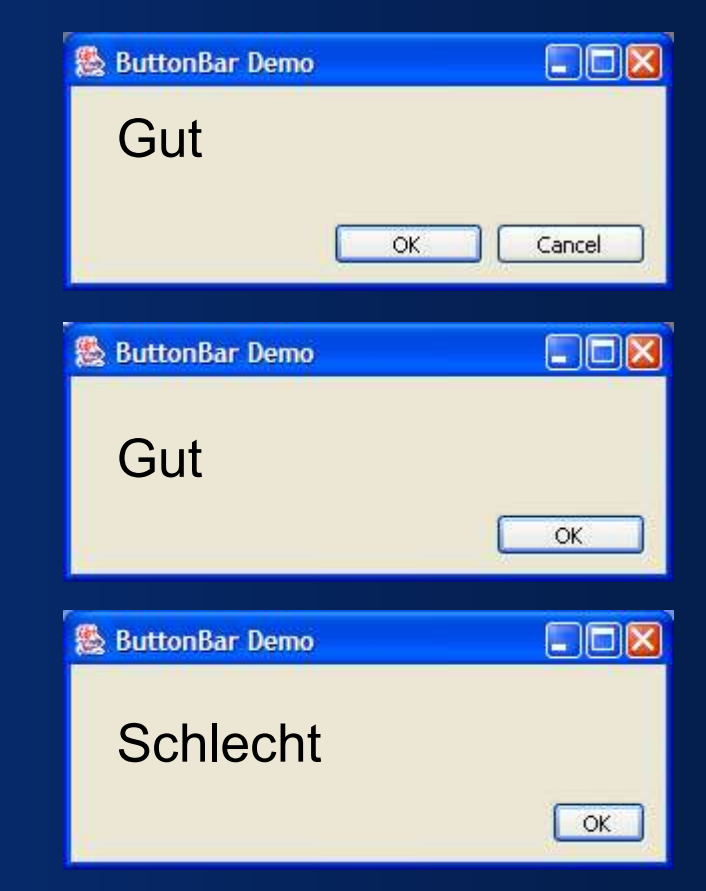

### *Skaliere mit Schrift und Auflösung*

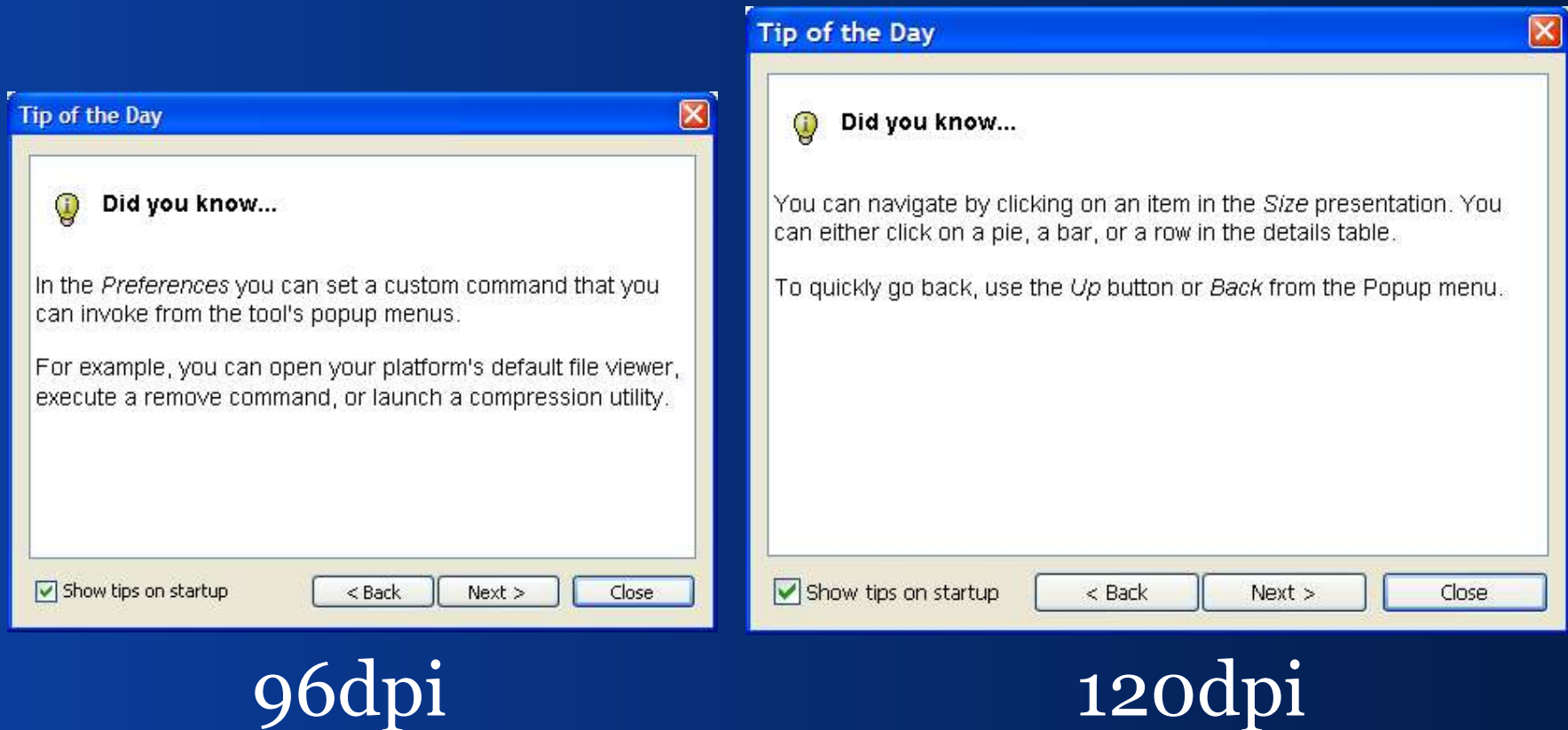

### *Keine Pixel in Screen Design!*

#### Proportionen gehen sonst verloren

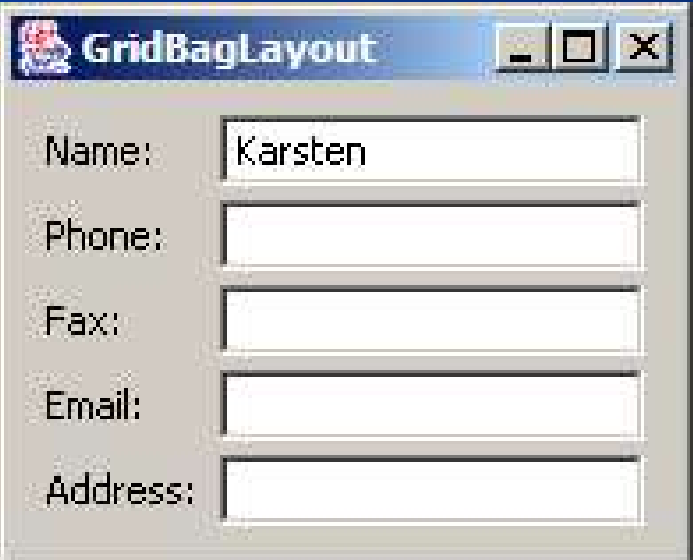

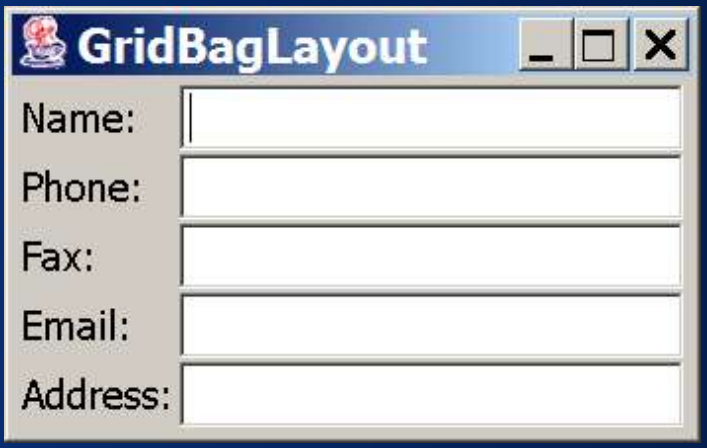

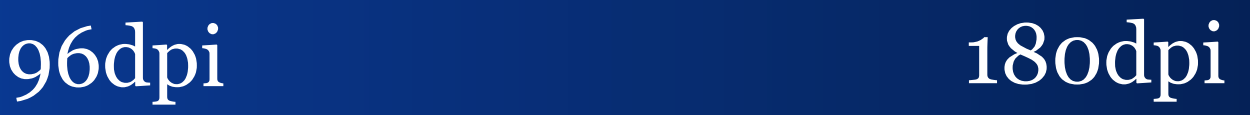

#### *Weitere Schwächen*

- Einfache Aufgaben sind schwierig zu lösen
- Layout ist schwer wieder zu verwenden
- Keine logischen Layouts (Mac vs. PC)
- **Dem Layout Manager fehlen Funktionen**
- LM-Implementierung ist schwer zu prüfen
- Das LM-API ist überladen
- Der Layout Manager ist langsam

#### Zusammenfassung

#### Kniffliges ist unmöglich... ... und Einfaches schwierig.

# III. Ziele

*Was wollen wir?*

### Hauptziel

#### Gute Gestaltung einfach machen ... ... und schlechte schwierig.

#### *Ziele I*

- Schnell Formulare bauen
- Lösung beherrscht 90% aller Panels
- Anfänger schaffen gute Ergebnisse
- Experten sparen Zeit
- Code ist leicht zu lesen und zu verstehen
- Gestaltung ist konsistent über Panel, Anwendungen, Entwickler und Teams

#### *Ziele II*

- Die Lösung arbeitet mit visuellen Editoren, –die unsere Produktivität steigern –oder Ergebnisse verbessern
- Der Panel-Bau ist einfach zu lernen
- Die Lösung kommt mit guten Beispielen
- Die Lösung liefert alles was man braucht

# IV. Konzepte *Welchen Weg gehen wir?*

#### *Wie gehen wir heran?*

- Nimm' ein Gitter für ein Layout
- Nimm' ein Gittersystem für viele Layouts
- **Verwende eine mächtige Layoutsprache**
- Verkürze Code durch String-Encodings
- Separate Concerns
- Biete Hilfe oberhalb des Layout-Managers

#### *Gitter*

- Gitter sind mächtig, flexibel und einfach
- Gitter sind einfach zu verstehen
- Grafikdesigner verwenden Gitter um:
	- –Layout zu finden
	- –Elemente auszurichten
- Viele Leute benutzen Gitter implizit, wenn sie mit Bleistift und Papier gestalten

#### *Gittersysteme*

- Gitter skalieren gut
- Gittersystem erschlagen viele Probleme
- Gittersysteme drängen zu gutem Layout
- Sie leiten uns, ohne uns einzuschränken; dann können wir kreativ werden

### *Layout-Reihenfolge und -Sprache*

- Erst beschreiben wir das Layout, dann bauen wir das Panel
- Wir nutzen eine mächtige Layout-Sprache
- Zellen erben von Spalten und Zeilen
- So können wir:
	- –das Layout aus der Beschreibung ermitteln
	- –häufiges Layout schnell hinschreiben
	- –komplexes Layout in wenige Zeilen schreiben
### *Layout-Beschreibung in Strings*

 Wir beschreiben ein Layout mit Objekten oder durch lesbare Strings

So können wir

- –Einfache Gestaltung in zwei Zeilen schreiben
- Umfangreicheres in wenigen Zeilen definieren

### *Separation of Concerns*

 Der Layout-Manager soll Positionen ermitteln und setzen – sonst nichts

- Andere Klassen helfen
	- –das Gitter zu durchlaufen
	- –häufige Komponenten zu erzeugen
	- –das Gitter zu erweitern
	- –einem Stil zu folgen
	- –Panels aus XML zu bauen

### *Separation of Concerns II*

- Das Layout-Manager-API bleibt klein
- Wir können Hilfsklassen kombinieren
- Änderungen beeinflussen nur Einzelteile
- Das Layout-System ist mächtig, jedes Teil bleibt einfach

# V. Lösung

#### *Eine Umsetzung unserer Konzepte*

### *Lösung: JGoodies Forms*

#### Forms ist eine Umsetzung der Konzepte

 Wir wollen lernen, wie man damit arbeitet Und verstehen, was es erleichtert

### *Beispiel: Ein Formular*

#### Wie baut man dieses einfache Formular?

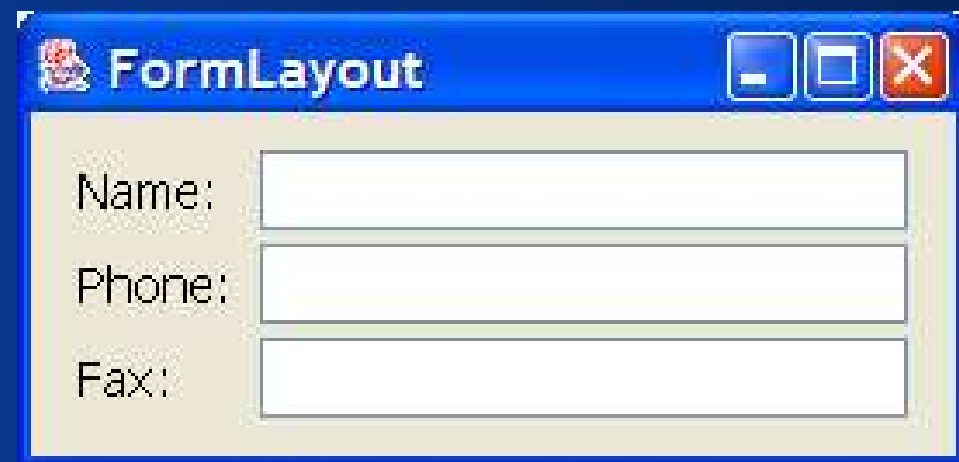

### *1: Anforderungen*

#### Chef sagt:

"Wir brauchen eine Maske, um eine Adresse einzugeben. Die soll Felder haben für: Name, Telefon und Email."

### *2: Layout finden*

- Die Grafikdesignerin gestaltet eine Vorlage
- Sie reicht die an den Entwickler und sagt: "Beachte bitte den MS-Style Guide!"

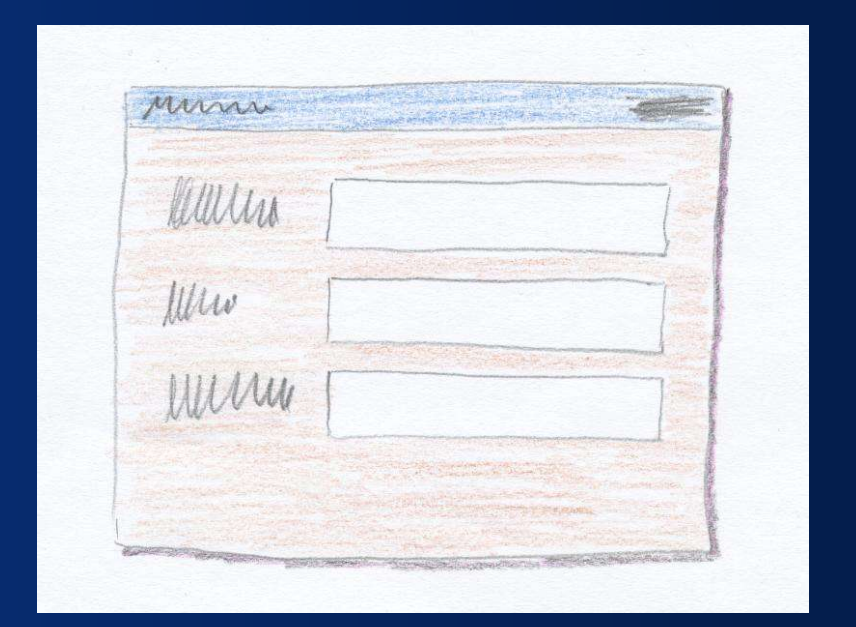

### *3a: Auf Inhalt konzentrieren*

#### Der Entwickler sucht Standard-Rahmen

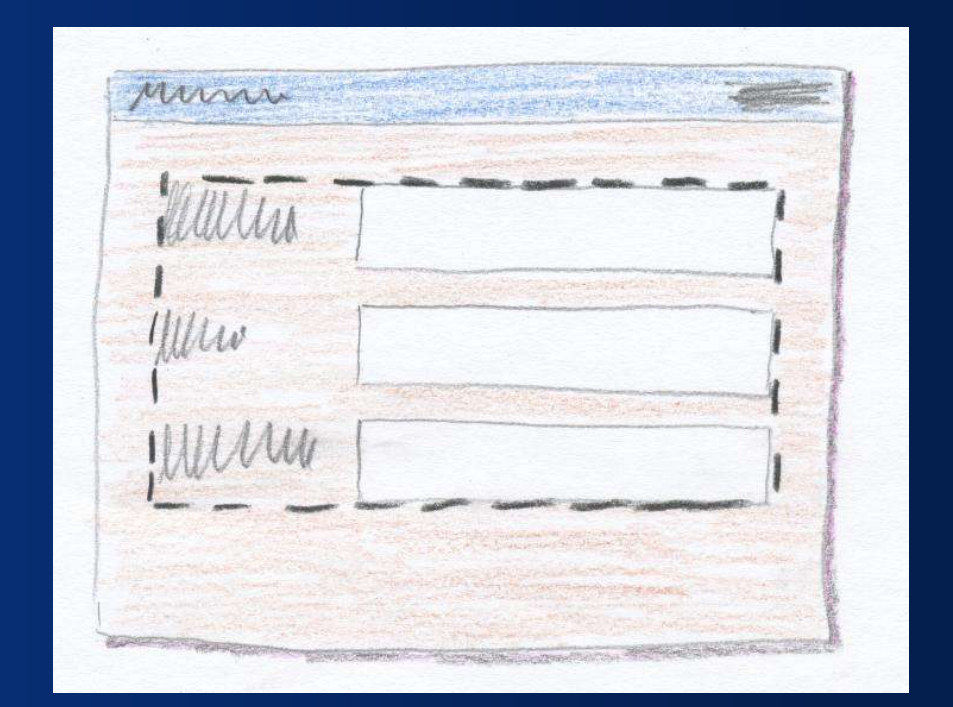

### *3b: Gitter konstruieren*

### Der Entwickler findet das Gitter

Und ermittelt Spalten- und Zeilengrößen

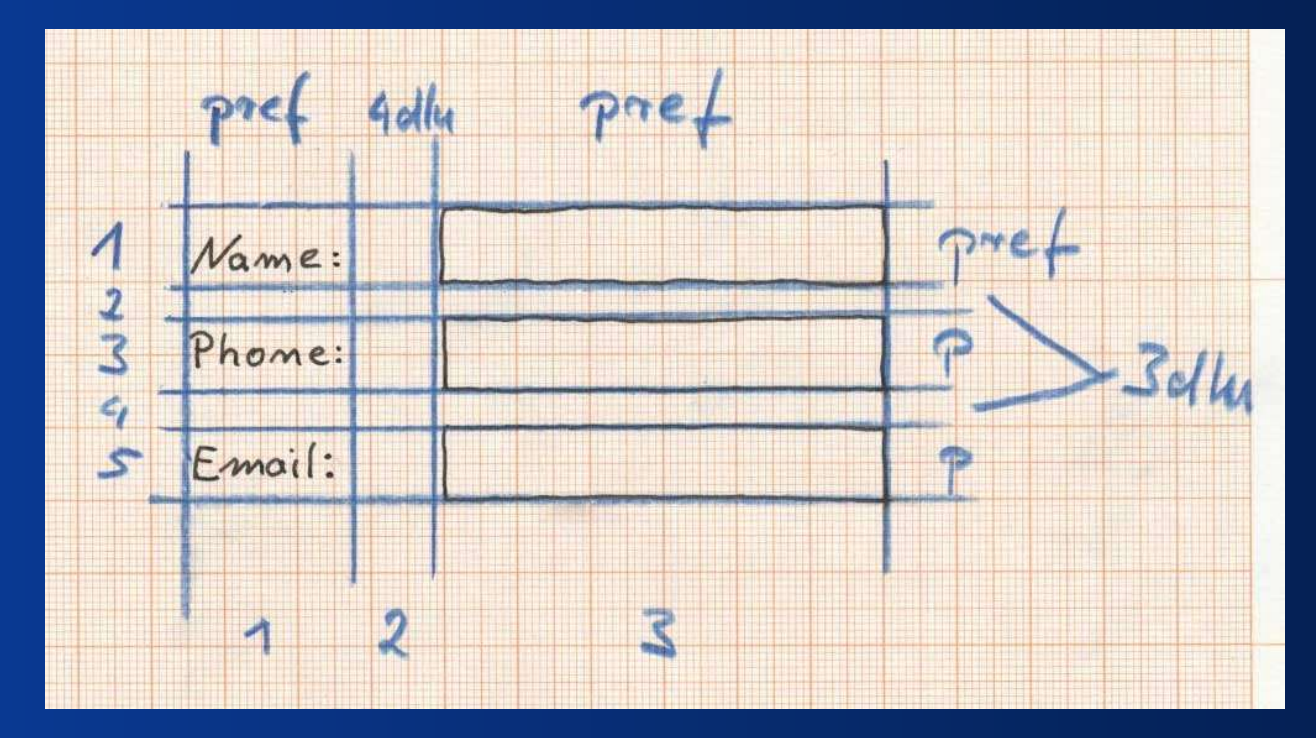

*4: Layout beschreiben*

#### Der Entwickler beschreibt das Layout:

**FormLayout layout = new FormLayout( "pref, 4dlu, pref", "pref, 3dlu, pref, 3dlu, pref");**

*4b: Layout verfeinern*

#### Texte links-bündig, Felder wachsen

**FormLayout layout = new FormLayout( "left:pref, 4dlu, pref:grow", "pref, 3dlu, pref, 3dlu, pref");**

*4c: Layout verfeinern*

#### Minimale Spaltenbreite; Kurzschreibweise

**FormLayout layout = new FormLayout( "left:max(75dlu;pref), 4dlu, pref:grow", "p, 3dlu, p, 3dlu, p");**

### *5: Komponenten zufügen*

**JPanel panel = new JPanel(layout); CellConstraints cc = new CellConstraints();**

**panel.add(new JLabel("Name:"), cc.xy(1, 1));** panel.add(nameField, cc.xy(3, 1));

**panel.add(new JLabel("Phone:"), cc.xy(1, 3));** panel.add(phoneField, cc.xy(3, 3));

**...**

### *5b: Einen Builder nutzen*

#### PanelBuilder (empfohlen)

**PanelBuilder builder = new PanelBuilder(layout); CellConstraints cc = new CellConstraints();**

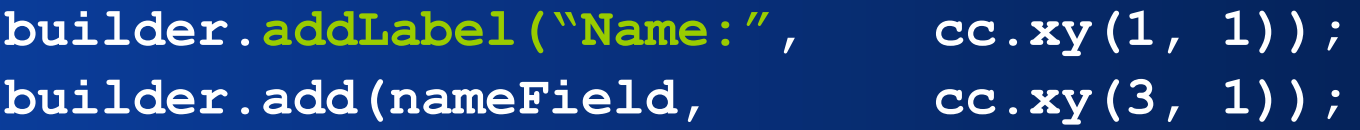

**builder.addLabel("Phone:", cc.xy(1, 3));** builder.add(phoneField, cc.xy(3, 3));

### *5c: Zeilenvariable*

#### Zeilenvariable (nicht empfohlen)

**PanelBuilder builder = new PanelBuilder(layout); CellConstraints cc = new CellConstraints(); int row = 1;**

**builder.addLabel("Name:", cc.xy(1, row)); builder.add(nameField, cc.xy(3, row));**

**row += 2; builder.addLabel("Phone:", cc.xy(1, row));** builder.add(phoneField, cc.xy(3, row));

### *5d: Mit bequemem Builder*

#### Mit DefaultFormBuilder

**FormLayout layout = new FormLayout( "l:p, 4dlu, p:g"); // Columns // Add rows dynamically**

**DefaultFormBuilder builder = new DefaultFormBuilder(layout);**

**builder.append("Name:", nameField); builder.append("Phone:", phoneField); builder.append("Email:", emailField);**

**return builder.getPanel();**

### *6: Rahmen zufügen*

#### **DefaultFormBuilder builder = new DefaultFormBuilder(layout);**

**builder.setDefaultDialogBorder();**

**...**

### *Fabriken und Logische Größen*

#### Der **ButtonBarBuilder**:

–baut konsistente Knopfleisten –beachtet den Plattform-Stil –nutzt logische Größen –unterstützt logisches Layout (Mac vs. PC)

#### Die **ButtonBarFactory**: –liefert fertige Knopfleisten –nutzt logisches Layout (Mac vs. PC)

### *Nicht-visuelle Builder*

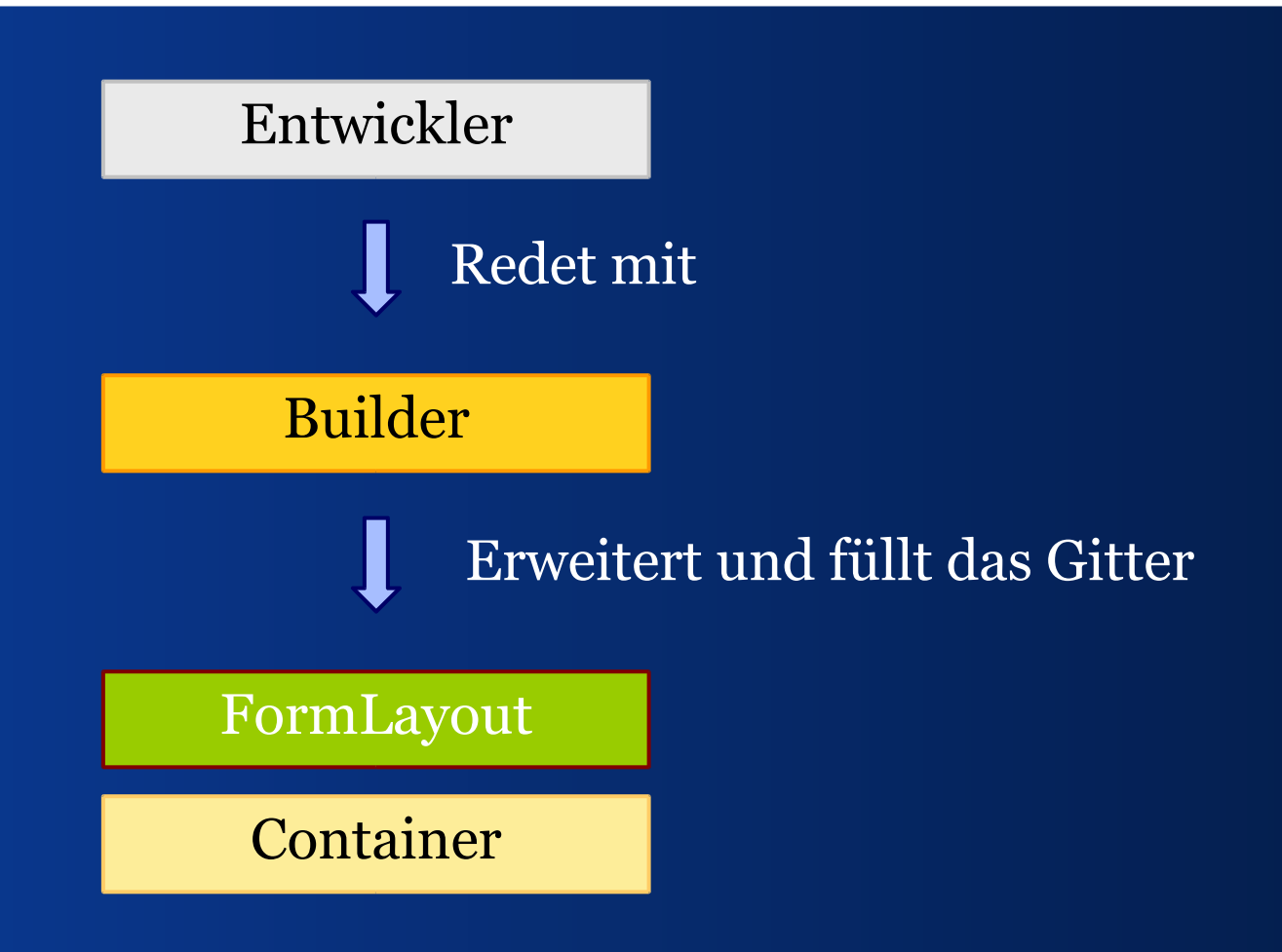

### *Schichten in Forms*

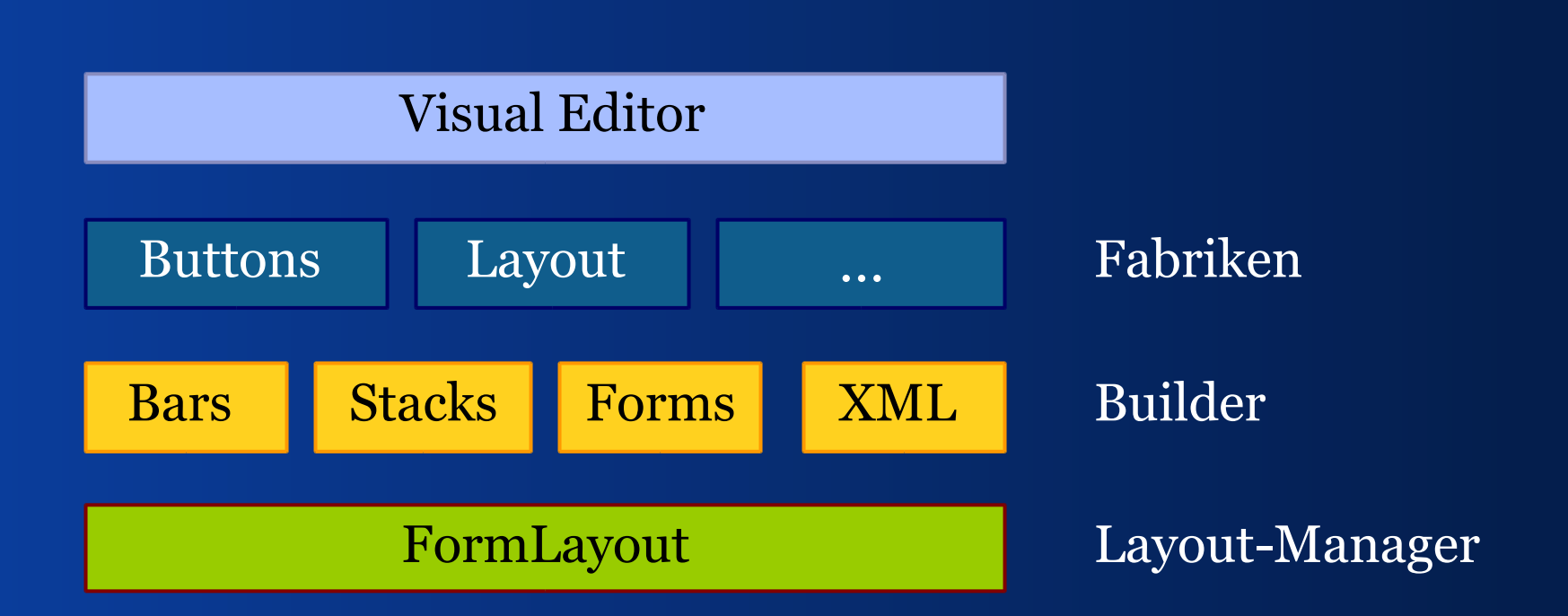

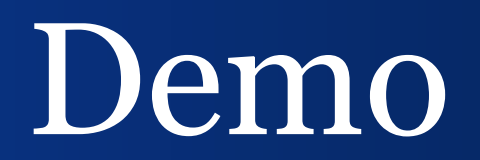

## VI. Ausblick *Was fehlt noch? Wie geht's weiter?*

### *Wie kriegt man gute Gestaltung?*

Der "typische" Entwickler geht Folgendes nicht an:

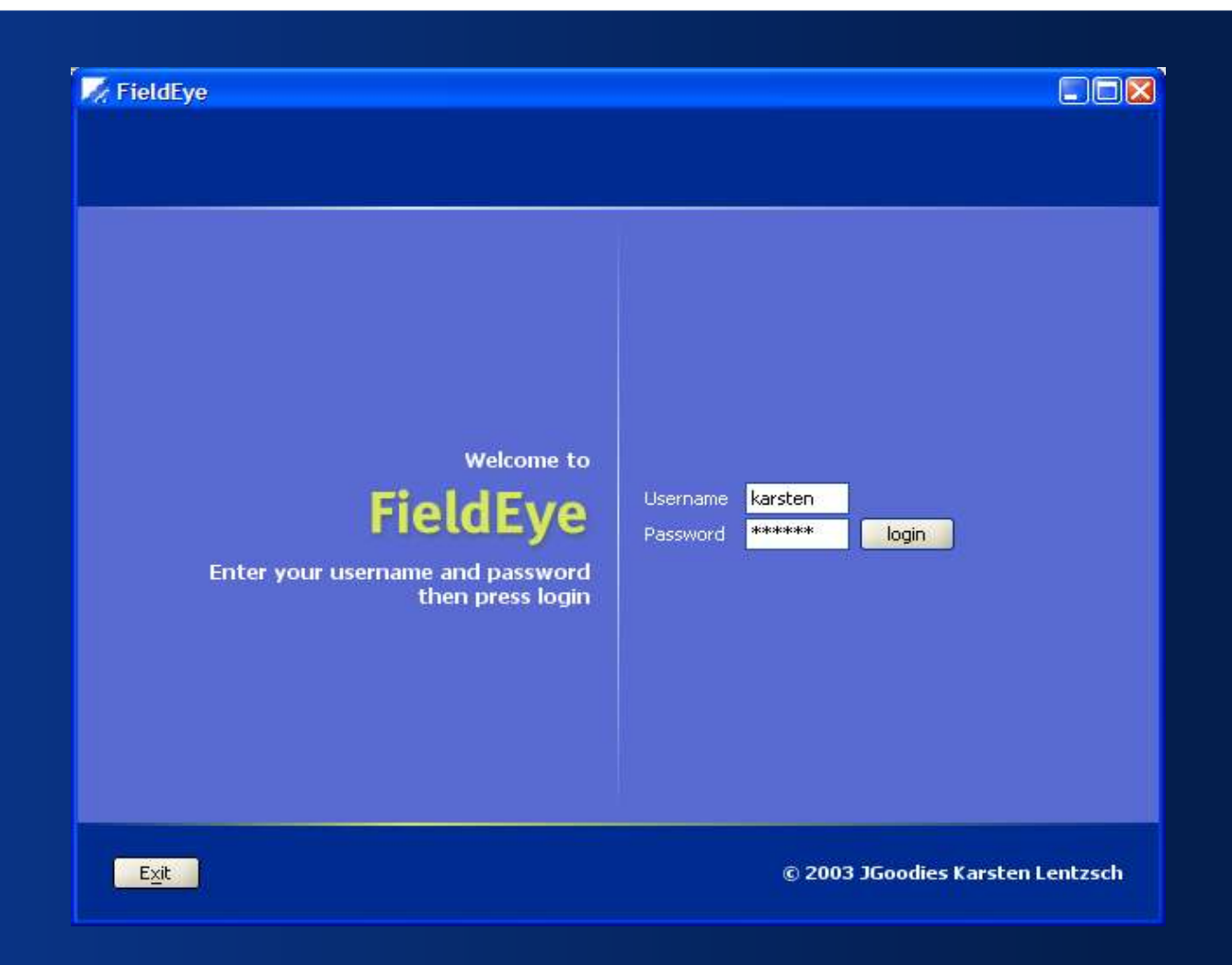

### *Vorlagen und Wizard*

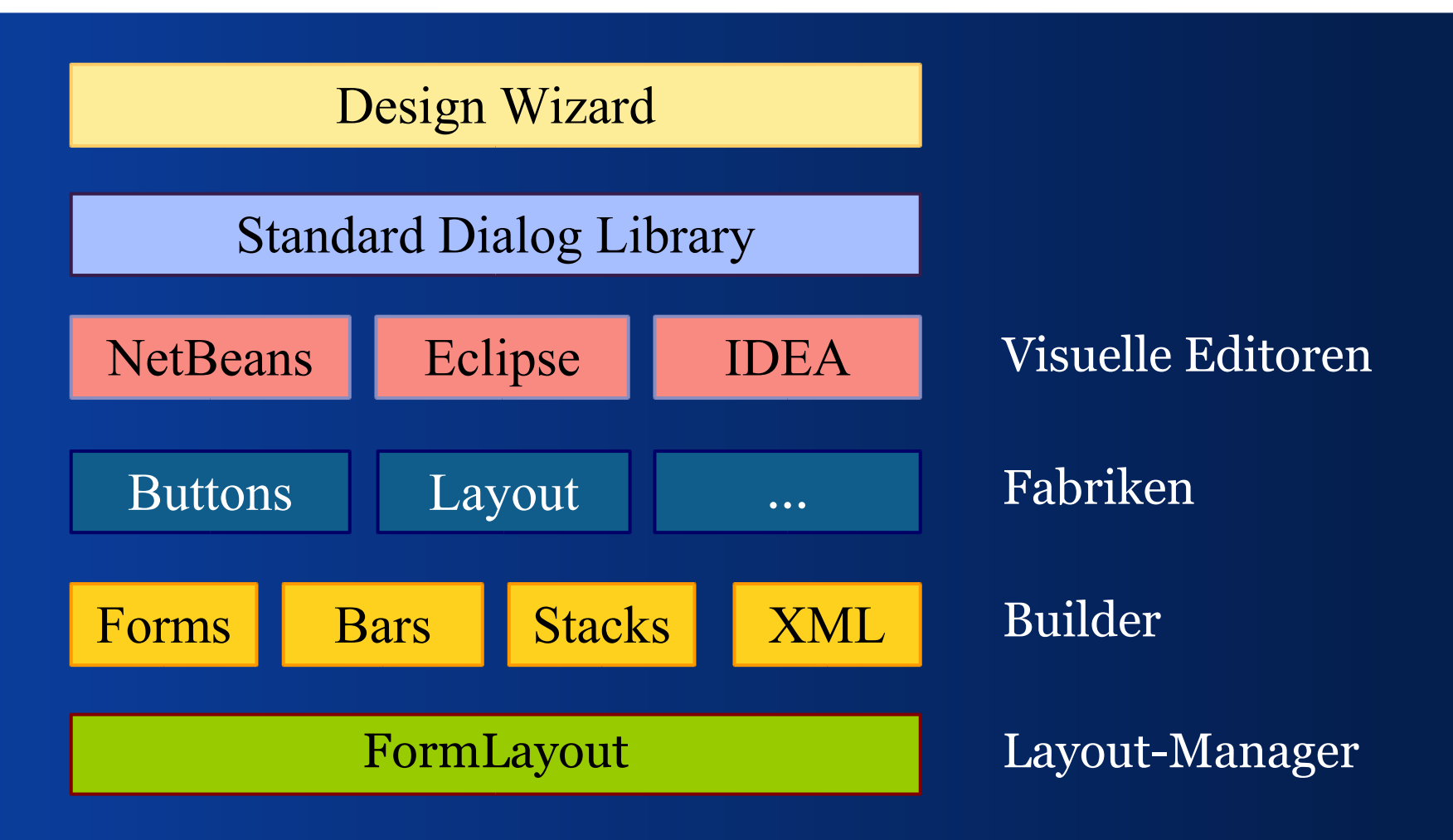

### *Was kommt?*

- Mehr Layout-Vorlagen
- Visuelle Form-Editoren
- Mehr nicht-visuelle Builder
- Bessere Unterstützung logischer Größen
- Inter-Panel Layout-Zusammenhänge
- Unterstützung für "perceived bounds"

### *Zusammenfassung*

- Wir haben Gestaltungsprobleme analysiert
- Wir haben gelernt, sie anzugehen
- Wir haben eine Anfangslösung gesehen
- Wir haben Verbesserungen umrissen

*Referenzen*

 MS Design Specifications and Guidelines msdn.microsoft.com, auf 'library' klicken

■ Aqua Human Interface Guidelines www.apple.com/developer

 JGoodies Forms-Rahmenwerk forms.dev.java.net

### *Ein guter Layout-Manager*

ExplicitLayout, siehe www.zookitec.com

- –ist mächtig
- –bietet Stile ähnlich den Forms Buildern
- –kann auch kurvige Gestaltung
- –kann nur Pixel-Größen
- –kennt keine logischen Größen
- –verfügbar unter der LGPL

### *Literatur*

Kevin Mullet und Darrel Sano *Designing Visual Interfaces* Prentice Hall 250 Seiten, von denen man 100 lesen sollte

*Merke:*

### Studiere Mullet & Sano … lerne zu sehen … und nutze Forms

# Fragen und Antworten

### Frage Funktioniert Forms mit AWT und SWT?

## Antwort Forms funktioniert mit AWT nicht SWT. Zusatzschichten gehen nur mit Swing. Forms ist nach SWT portiert worden.

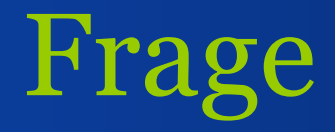

### Wie stabil ist Forms? Kann man damit produzieren?

## Antwort FormLayout ist stabil seit Dezember 2002; Builder sind gut nutzbar.
*Ende*

## Hoffentlich hilft's!

## Viel Erfolg!

Karsten Lentzsch

:: JGOODIES :: *Java User Interface Design*